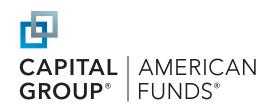

## Take advantage of online enrollment

Helping employees enroll in your company retirement plan has never been easier thanks to our online enrollment option. Check out how the process works and find out what you need to know as a plan sponsor.

### How online enrollment works

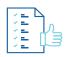

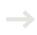

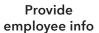

by either submitting a census spreadsheet (for new plans) or setting up the participant account(s) on the plan sponsor website

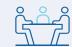

OR

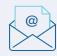

#### Spread the word about the enrollment opportunity

If you hold an enrollment meeting, take advantage of the resources we offer to make the meeting a success – everything from email templates and posters to a custom enrollment education site designed specifically for your plan

If your plan is already active and you have individual employees who become eligible, we have automated processes that can send them an invitation to enroll via email or standard mail

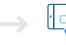

## Have employees enroll online

via our participant website or mobile app

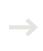

# Update payroll

to withhold deferral amounts when you receive an email notification that an employee enrolls

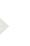

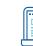

# Remit plan contributions

via the plan sponsor website

## **Need to know**

### Should I establish accounts for employees who are not yet eligible?

Yes, you should provide data for both employees who are eligible to participate in the plan today and those who may become eligible to participate in the future. Participants who become eligible in the future will be invited by email or standard mail to enroll up to 30 days before or after their plan entry date.

## What information does the employer need to provide before their employees can enroll online?

The employer will need to provide basic census information for each employee, such as their Social Security number, first and last name, birthdate, hire date, status and plan participation start date. We also encourage you to provide email addresses for employees. This information helps us ensure that only authorized company employees are able to enroll.

| Employees can enroll via our website or mobile app                                                                                                    | It's easy to manage accounts online                                                                                                    |
|----------------------------------------------------------------------------------------------------|----------------------------------------------------------------------------------------------------|
| <ul> <li>Participant website (americanfunds.com/retire)</li> <li>Our website offers two enrollment options:</li> <li>Quick Enrollment*         For those looking to enroll in a streamlined manner, make pre-tax contributions and invest in the plan's default investment. Employees cannot make beneficiary designations during Quick Enrollment, but can do so later on the participant website.     </li> <li>Custom Enrollment         For those looking to enroll using the most customizable experience, make pre-tax, Roth and/or after-tax contributions, select investments from the plan's investment menu and designate/update their beneficiaries.     </li> </ul> | <ul> <li>Elective deferrals</li> <li>Participants can request a change to their contribution rate at americanfunds.com/retire or via the American Funds RKDirect 401k mobile app.</li> <li>Notifications of these requests will be sent via email to the designated plan sponsor contacts (up to three).</li> </ul>                                                                                                    |
| <ul> <li>American Funds RKDirect 401k mobile app</li> <li>Download our mobile app from the App Store or Google Play and enroll using Quick Enrollment or Custom Enrollment.</li> </ul>                                                                                                    | <ul> <li>Participants can update their beneficiary designations at americanfunds.com/retire or on the mobile app.</li> <li>You can review beneficiary designations by accessing the participant's account at americanfunds.com/retiresponsor.</li> </ul>                                                                                                    |
| <ul> <li>Need to know</li> <li>Employees must have "eligible" status in the recordkeeping system to use online enrollment.</li> <li>Married participants can only designate their spouse as a beneficiary online; any other designation requires they submit a paper beneficiary form to you as the employer.</li> <li>Beneficiary information is not displayed on participant statements and additions/changes won't generate a confirmation to you or the participant.</li> </ul>                                                                                                    | <ul> <li>To find out more about an online beneficiary designation, including the date it was entered and by who (e.g., participant or employer), contact a Retirement Plan Services representative for assistance.</li> <li>For participants that don't provide beneficiary information online (e.g., those that submit a paper form or don't enroll), you're responsible for updating their beneficiary information at americanfunds.com/retiresponsor and retaining paper forms.</li> </ul> |

<sup>\*</sup>With Quick Enrollment, certain customization options are not available, such as the ability to update contact information, modify communication preferences or make/update beneficiary designations.

This content, developed by Capital Group, home of American Funds, should not be used as a primary basis for investment decisions and is not intended to serve as impartial investment or fiduciary advice.

All Capital Group trademarks mentioned are owned by The Capital Group Companies, Inc., an affiliated company or fund. All other company and product names mentioned are the property of their respective companies.

On or around July 1, 2024, American Funds Distributors, Inc. will be renamed Capital Client Group, Inc.

Lit. No. RPDRFL-072-0424P Printed in USA CGD/TM/10235/S95090 ©2024 Capital Group. All rights reserved.